### $\mathbf{L}$  Milliman

## **Analyzing Severe Weather Risk with Geographic Information Systems**

# **Severe Weather Workshop CAS RPM 2016**

Garrett Bradford March 14, 2016

# **Analyzing Severe Weather Risk with Geographic Information Systems**

- I. GIS basics
- II. Geocoding and Uncertainty
- III. Data sources and workflows
- IV. Visualization
- V. Clustering Analysis

#### **Geographic Information Systems (GIS)**

- GIScience: "the science behind the systems"
- GISystems are used to capture, store, edit, analyze, and present geographic data
- **A lot of insurance data is already** geographic:
	- **Policy Location, territory, zip code, etc.**

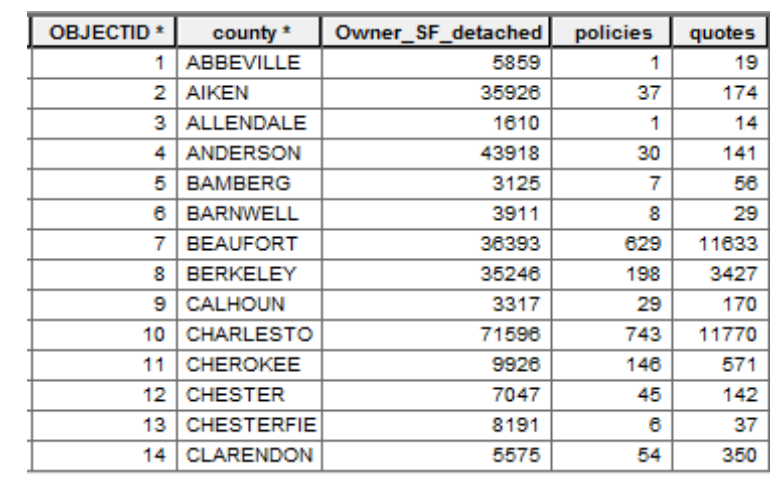

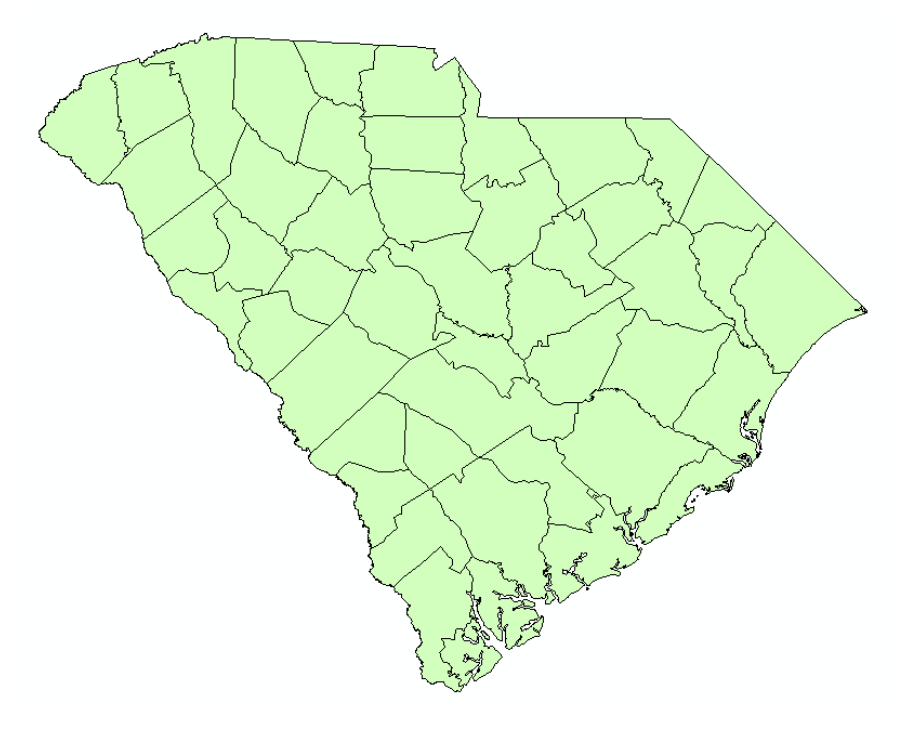

### **GIS and Severe Weather Risk**

- Severe weather risks vary greatly by geography
- Mapping allows for visualization and analysis of geographic relationships
- **GIS can be used to bring** spatial data into underwriting and pricing analysis
- Geoprocessing tools can provide additional spatial statistical analysis

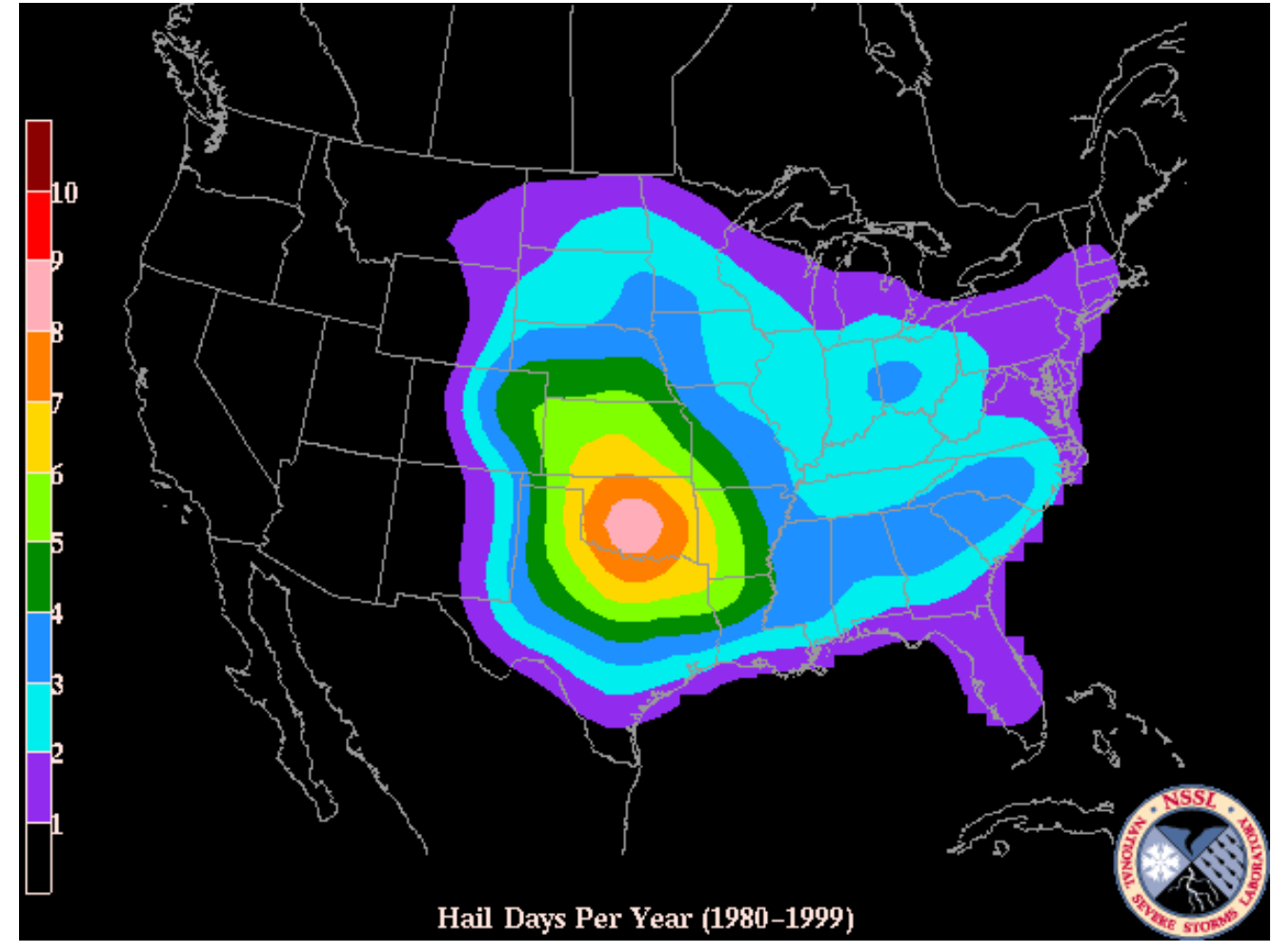

Source: Severe Thunderstorm Climatology, NSSL, NOAA <http://www.nssl.noaa.gov/projects/hazard/totalthreat.html>

### **GIS Applications**

- Desktop GIS applications:
	- **ESRI's ArcMap**
	- GRASS, QGIS,
		- ERDAS…
	- R, SAS, SQL
- Web applications:
	- ArcGIS Online
	- CartoDB
	- Leaflet

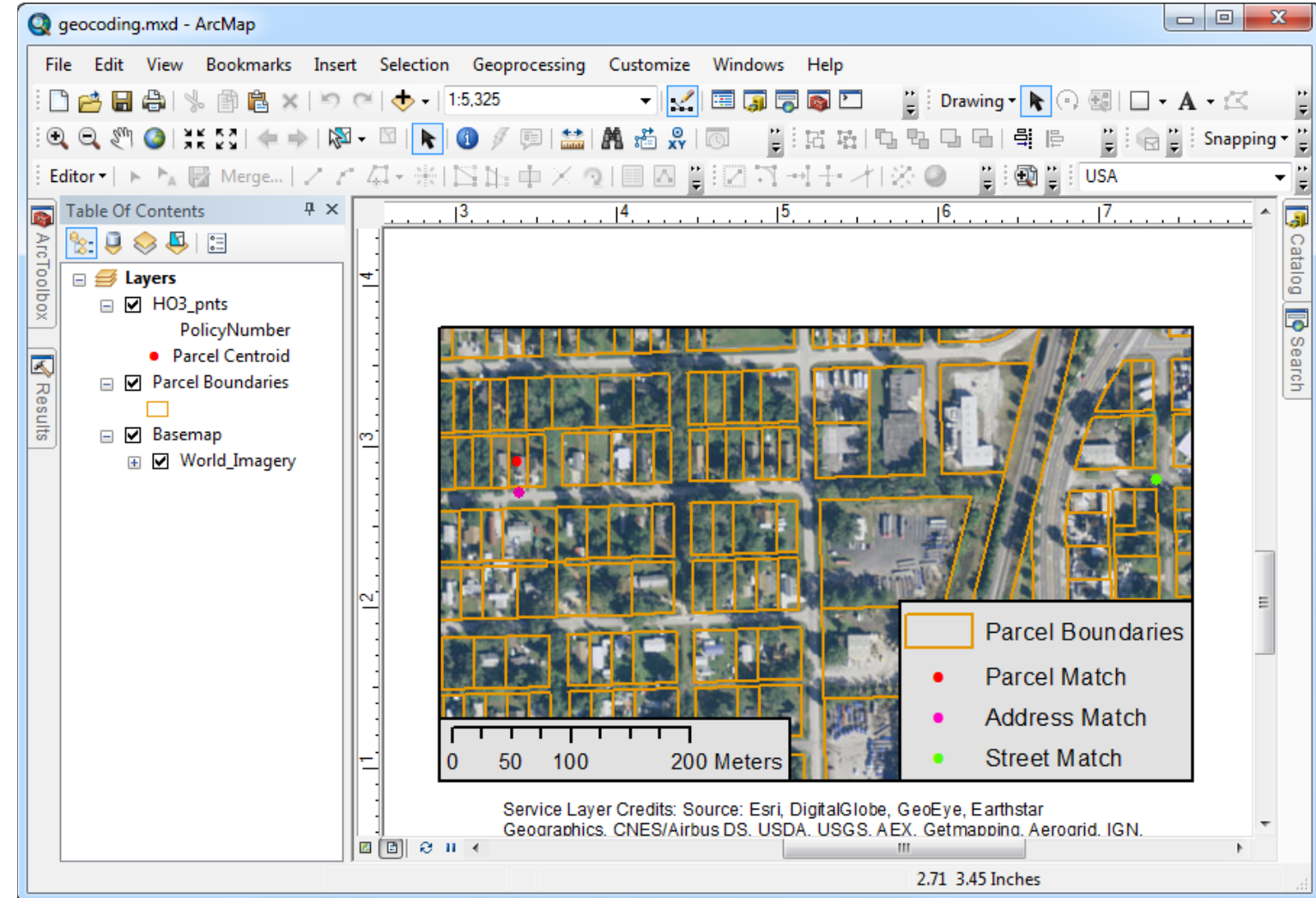

#### $\mathbf{D}$  Milliman

### **Data Types**

- Point
- Line
- Polygon
- Raster

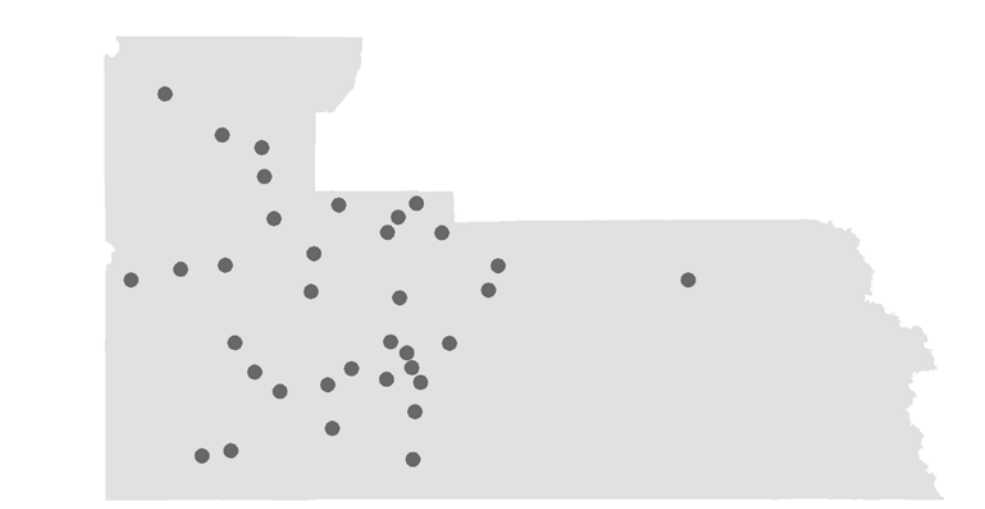

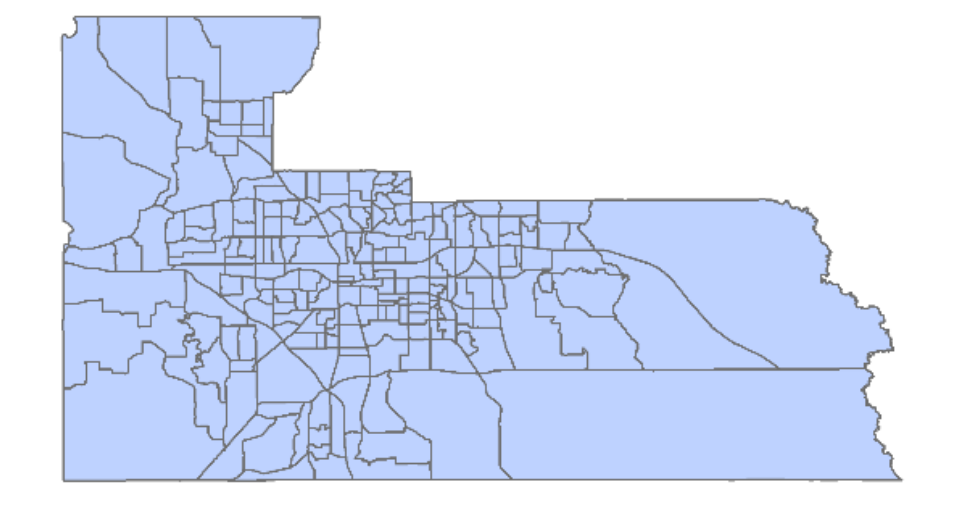

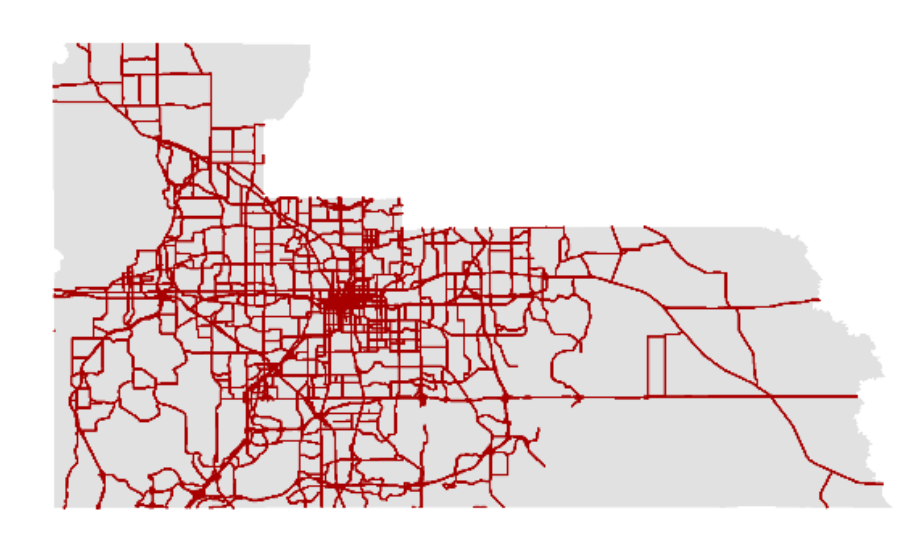

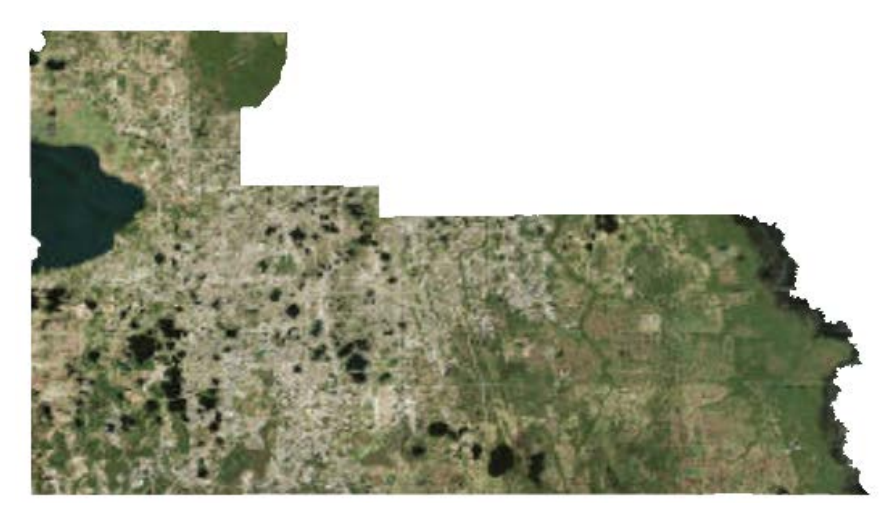

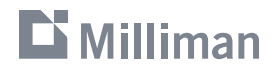

#### **Milliman**

#### 7

**Buffer (distance)**

**INPUT** 

#### **GIS Operations**

- Create, manage, and maintain geographic features, datasets, and layers
- Geocode addresses
- Projections and transformations
- Aggregate or split areas
- Calculate distances or areas
- Overlays and spatial joins

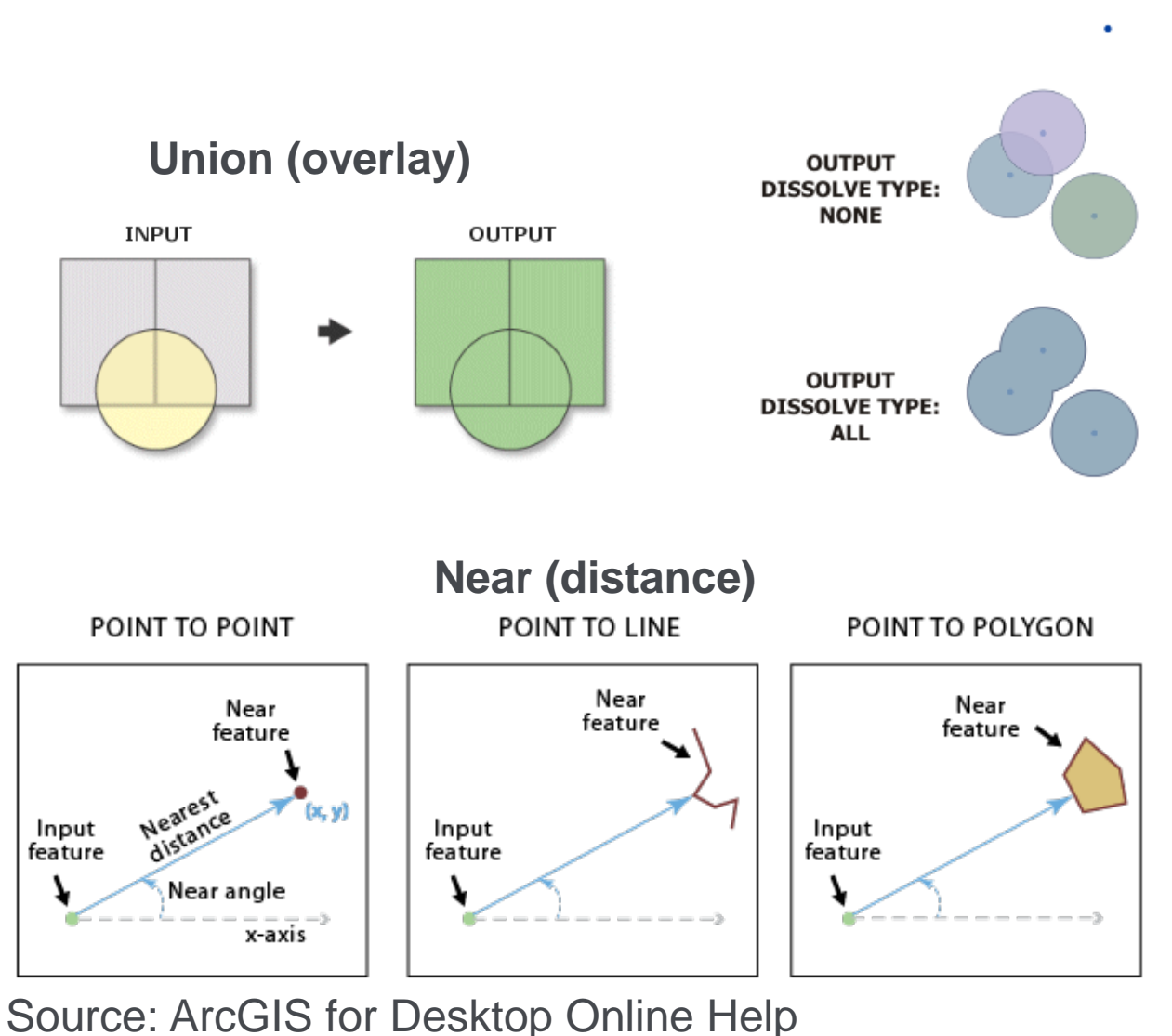

<http://desktop.arcgis.com/en/arcmap/>

- Geocoding: attaching a location or lat/lon to a record
- Often occurs in the catastrophe modeling process
- **Every geocoder should also** provide a match score and/or match type
	- Examples:
		- Parcel Point
		- Address Point
		- Address Range
		- Street Name
		- Postal Code

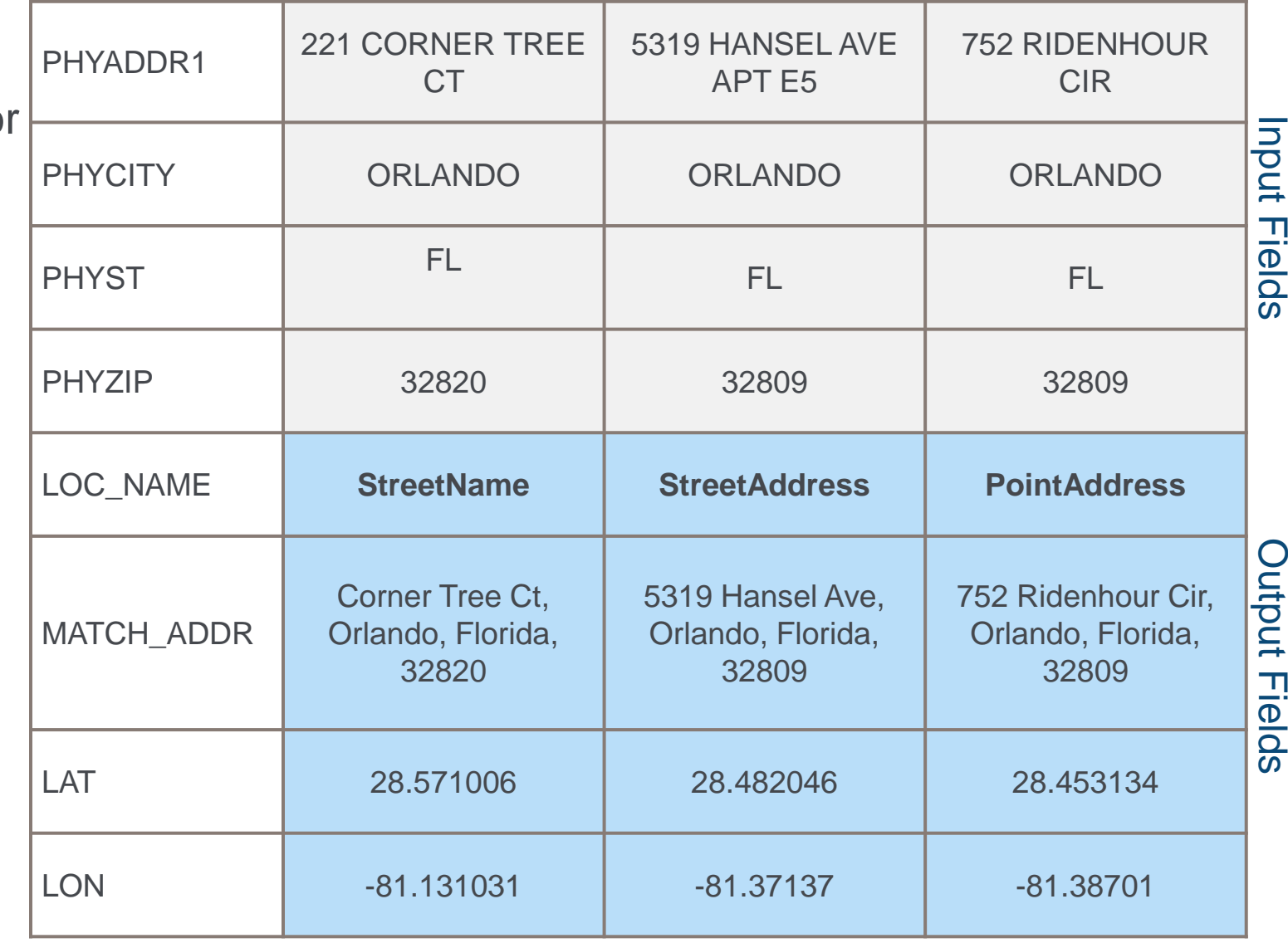

8

"…the precision of a geocoded address—and hence the retrieval of hazard conditions for the location—can be one of the strongest influences on damage and loss results."

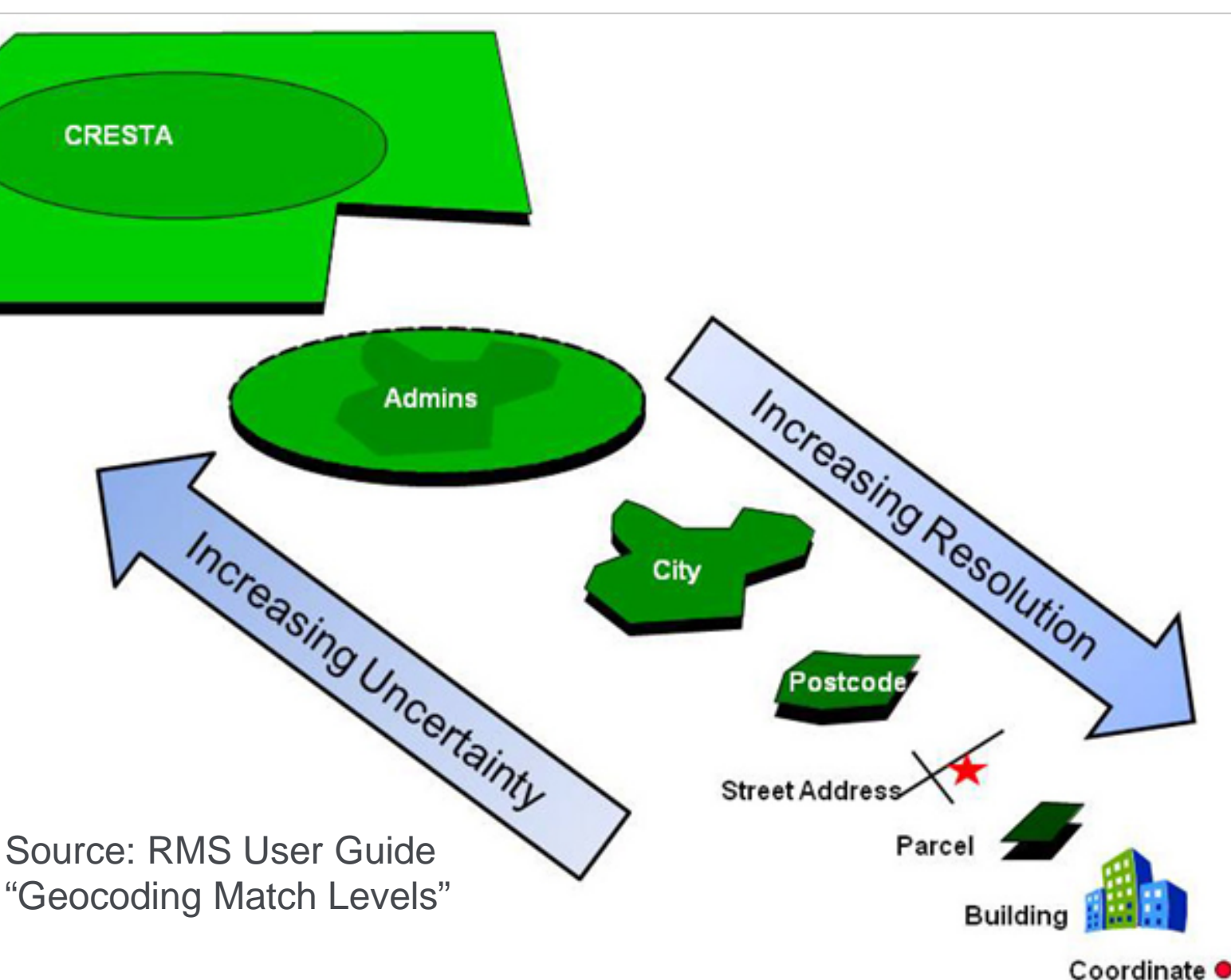

 $\mathbf{D}$  Milliman

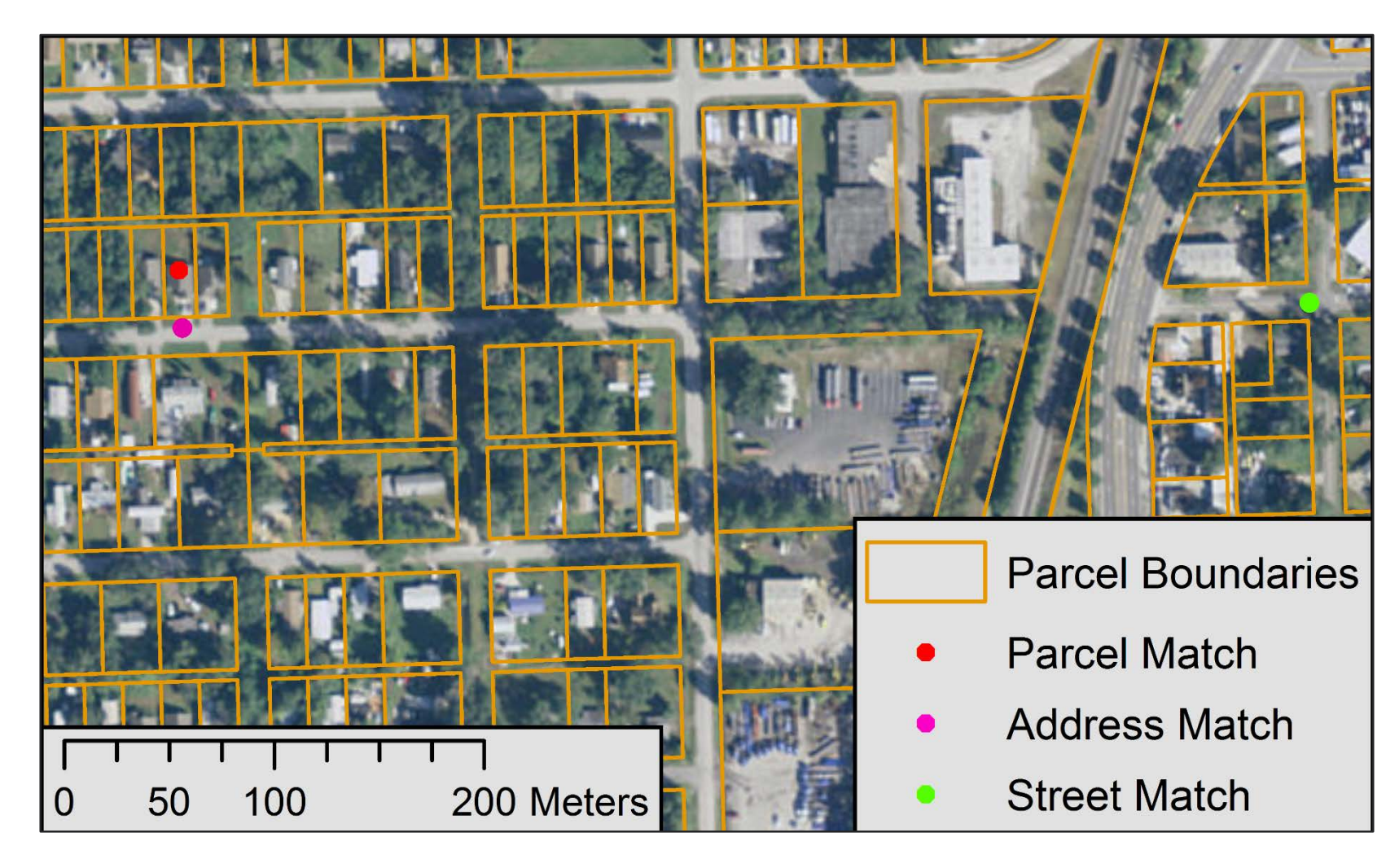

Distance from Parcel Centroid:

- Address Point: **25 m**
- Street Point: **550 m**
- Postal Point (not shown): **4 km**

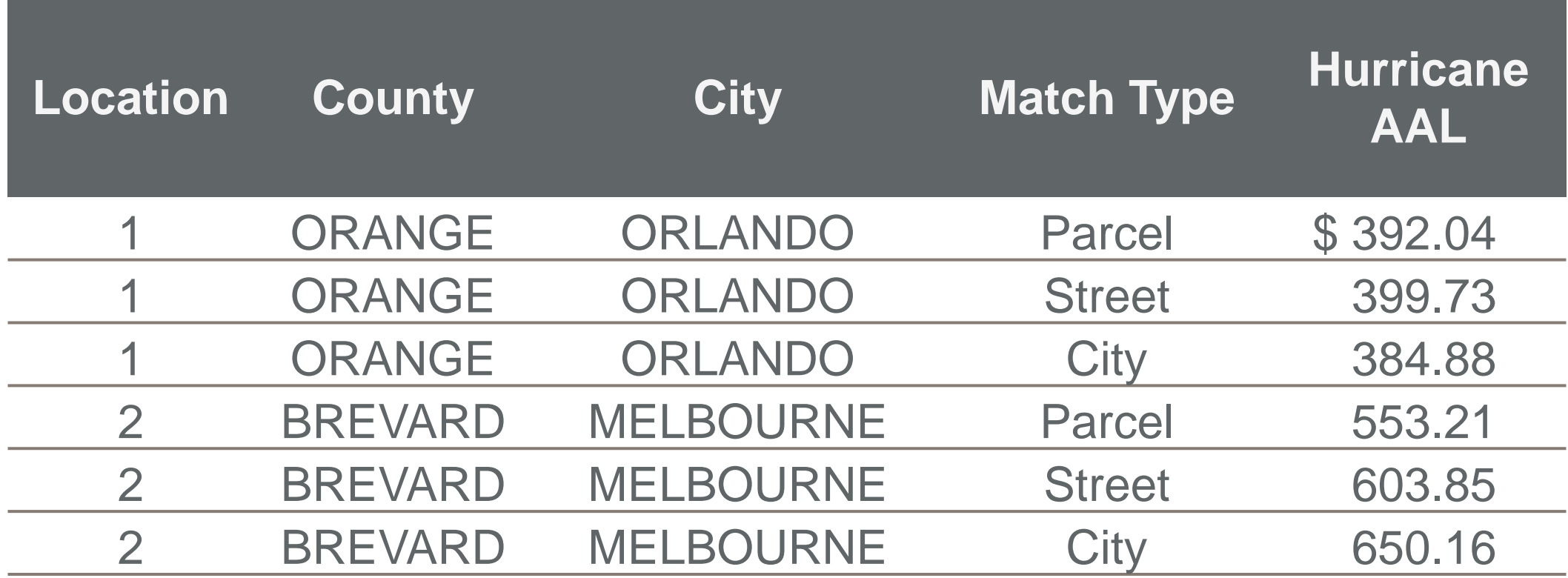

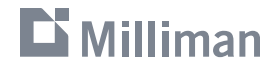

#### **Data Sources**

- U.S. Geological Survey
	- **National Hydrology Dataset (NHD)** <http://nhd.usgs.gov/>
	- **National Elevation Dataset (NED)** <http://nationalmap.gov/elevation.html>
	- National Land Cover Database (NLCD) <http://www.mrlc.gov/>

#### NOAA

- Coastlines <https://www.ngdc.noaa.gov/mgg/shorelines/>
- National Weather Service <http://www.nws.noaa.gov/gis>
- **National Hurricane Center** <http://www.nhc.noaa.gov/gis/>
- **State and local agencies** 
	- **Ex. Parcels and land records from** county assessors

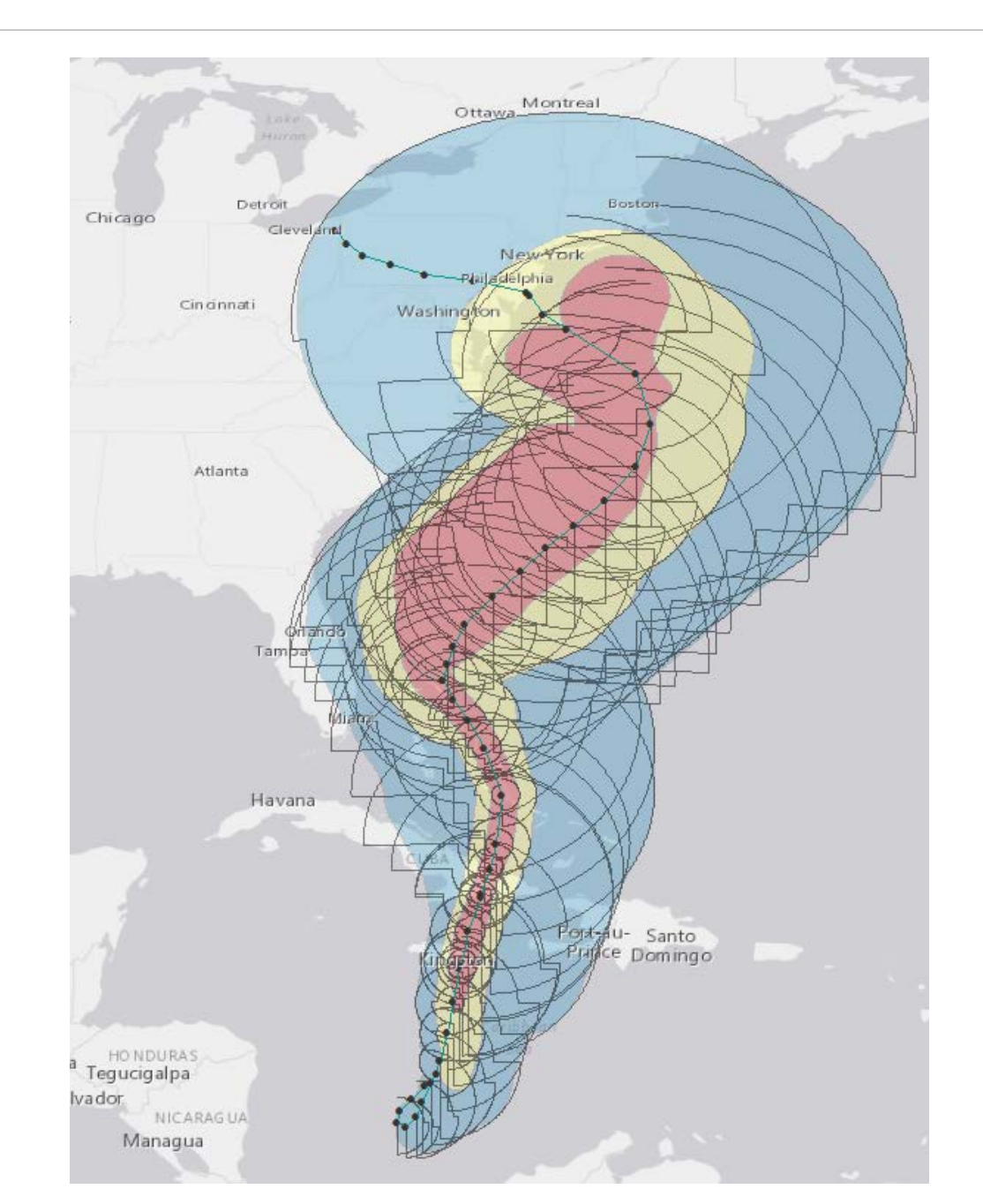

#### $\mathbf{D}$  Milliman

#### **Data Sources – U.S. Census**

Census geographies

**Source for political boundaries** and base map information including hydrology and road networks

<https://www.census.gov/geo/maps-data/data/tiger-line.html>

- Census data
	- Source for estimates of population, housing stock, available automobiles <http://factfinder.census.gov/>

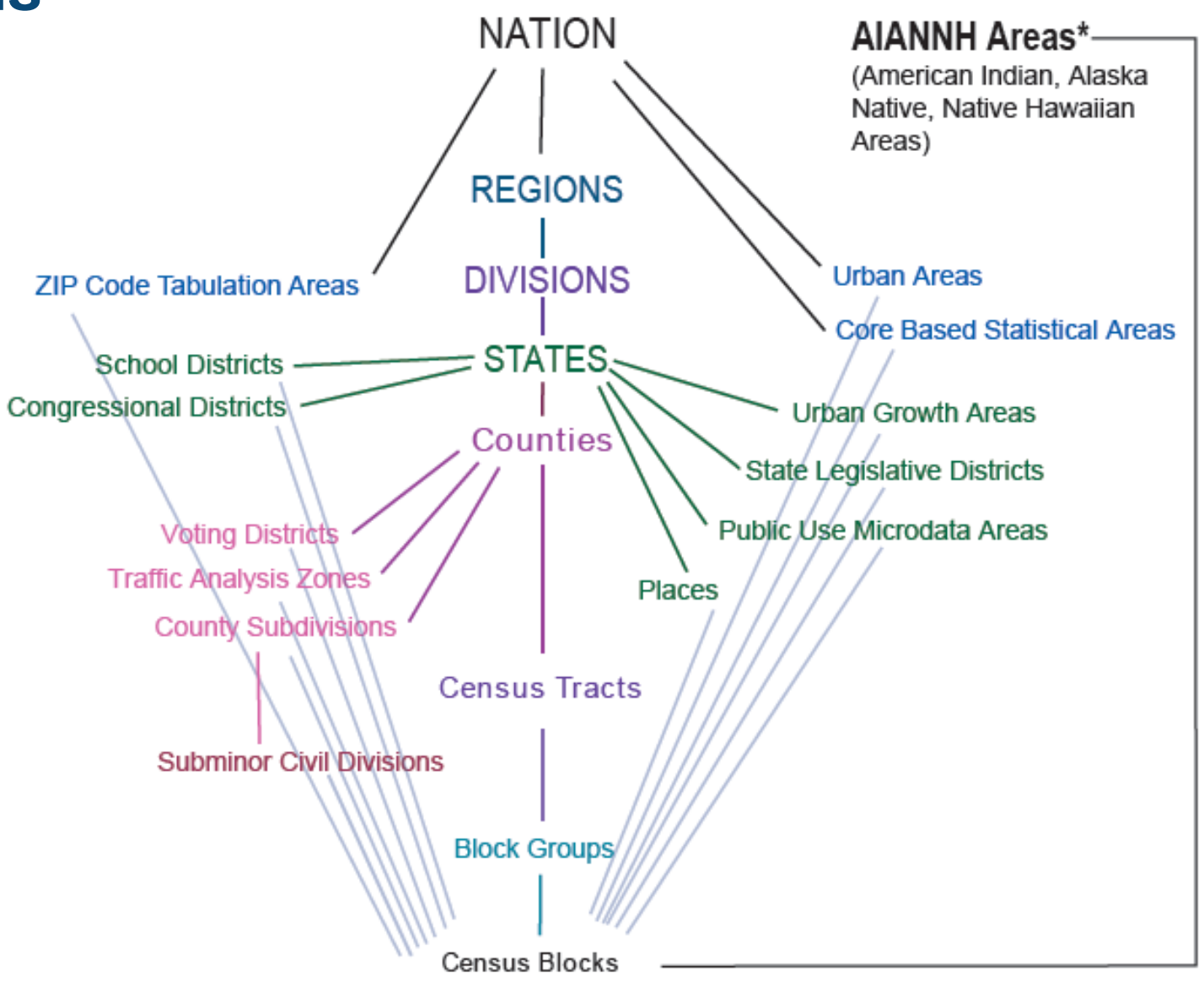

#### **Data Sources – ZIP Codes**

- **Defined by USPS as address ranges**
- Continually updated
- **EXIP Codes are discrete data (points)** 
	- **Defined at the delivery address**
- **Often do not coincide with county or city** boundaries
- Census ZIP Code tabulation areas (ZCTA)
	- Statistical areas that approximate ZIP codes

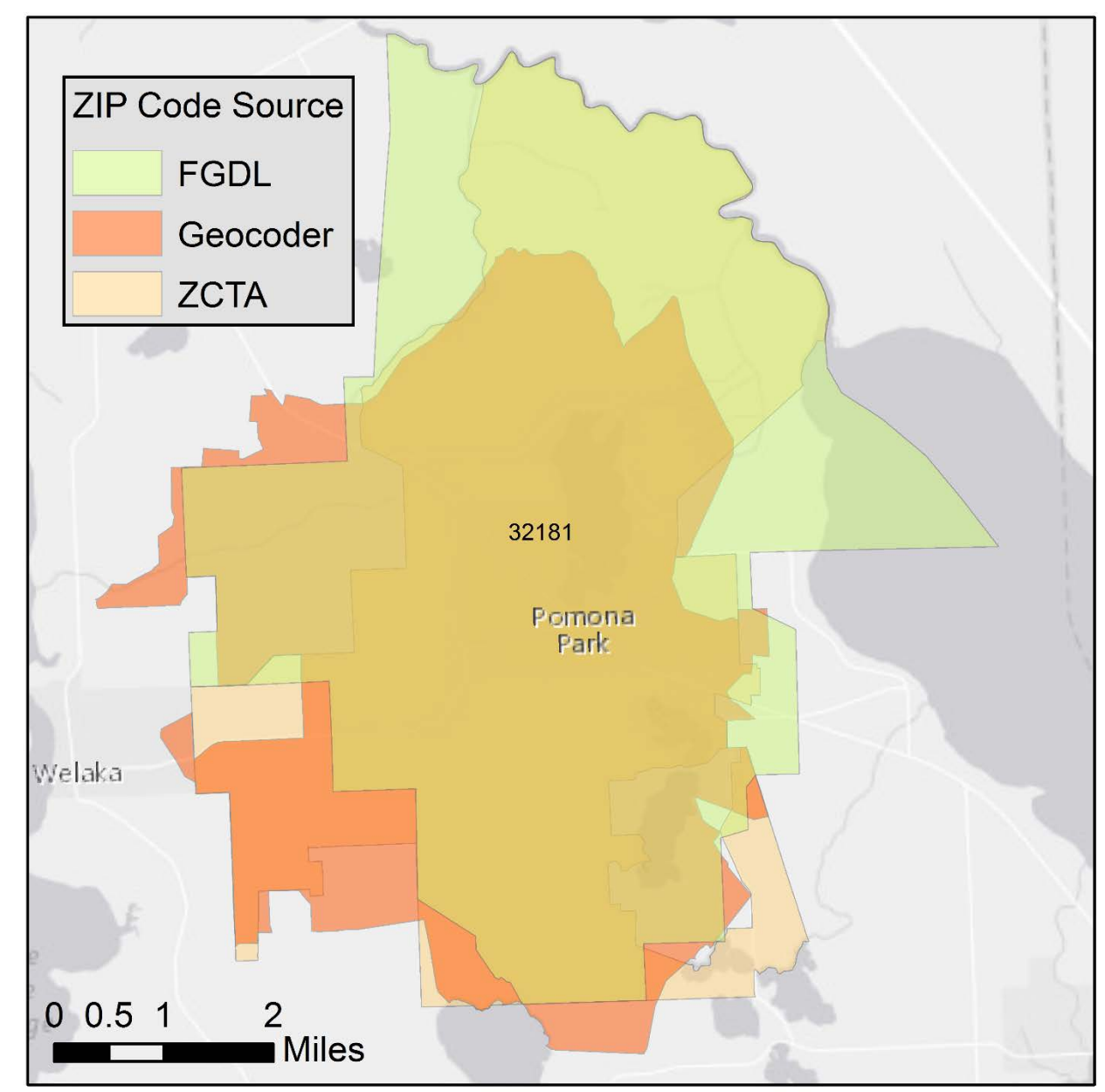

#### **Distance to Coast**

- Possible Input data sources:
	- NOAA Shorelines
	- National Hydrology Dataset
- **Distance to salt water versus** distance to effective coastline
- GIS software necessary to edit third -party data sources to create desired layers

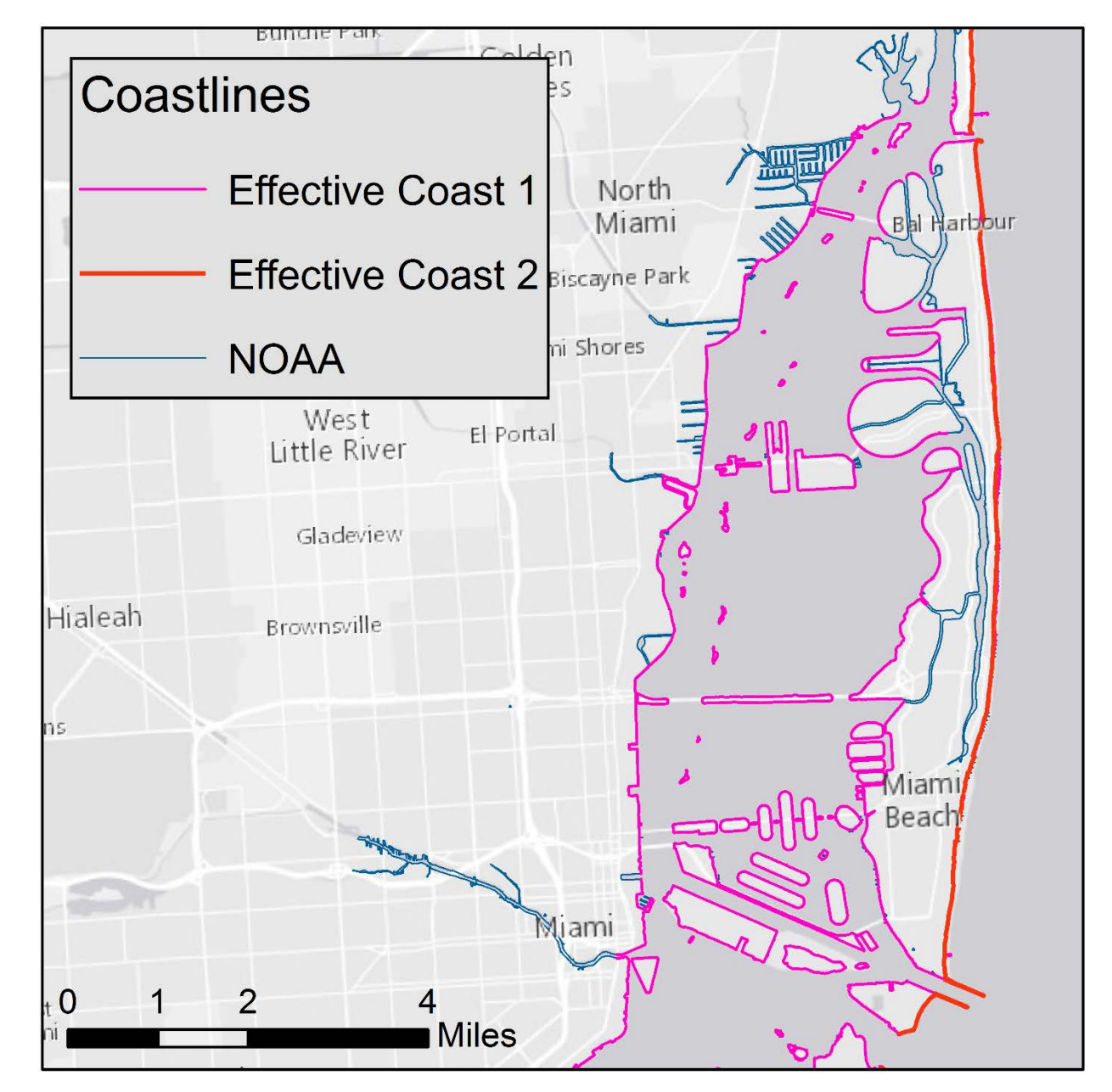

#### **Distance to Coast**

- Calculate exact distance for each location
- Create distance bands for rating factors

 $\mathbf{D}$  Milliman

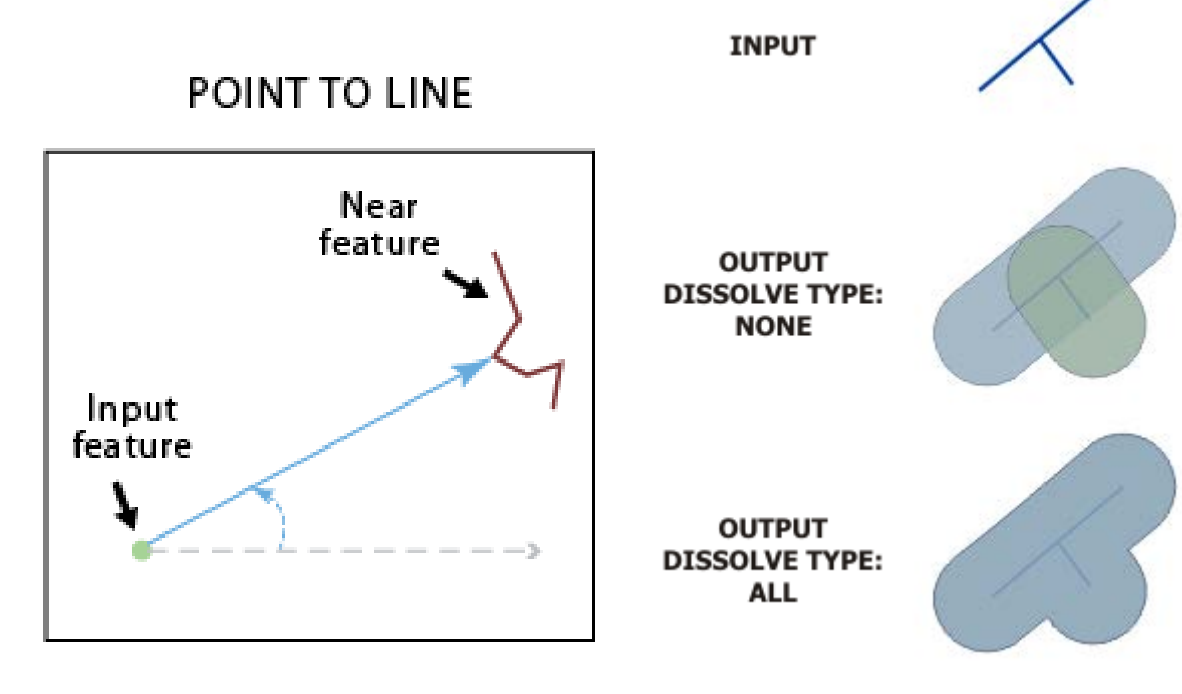

**THE AFT** Coastlines **Effective Coast 1** North Miárric  $\sqrt{1 + \frac{1}{2}}$ 双身形损损 **Biscayne Park** Pinewood Miami Shores /West EV FGHAV Little River Gladeview Hialeah /Brownsville 真复制 Wiech  $\overline{\mathcal{L}}$ **Miles** 

Source: ArcGIS for Desktop Online **Help** 

#### **Elevation Data**

- **National Elevation Dataset (NED)** 
	- **Seamless coverage for the U.S.** 
		- 1/3 arc-second, 1 arc-second, 2 arc-second (~10 m, 30 m, 60 m)
	- **Continuous updates with better data** 
		- $\blacksquare$  1/9 arc-second (~ 3 m) available in limited areas
		- ■1 m dataset introduced in 2015

#### **Downloads**

<http://nationalmap.gov/elevation.html>

Query service

<http://ned.usgs.gov/epqs/>

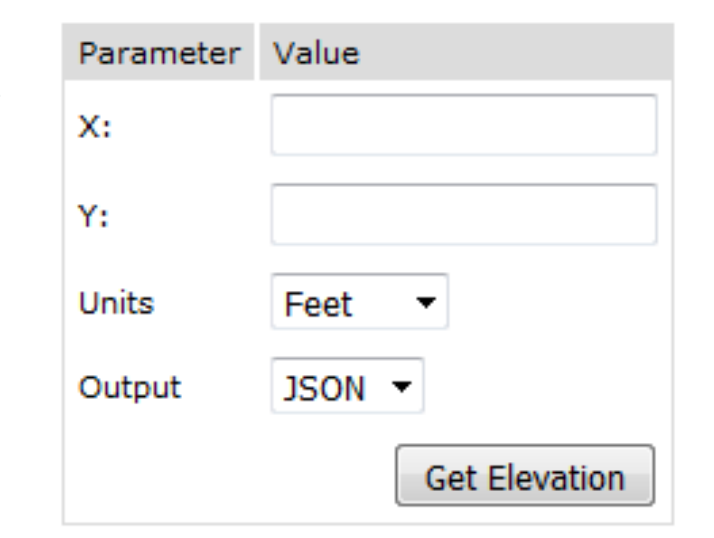

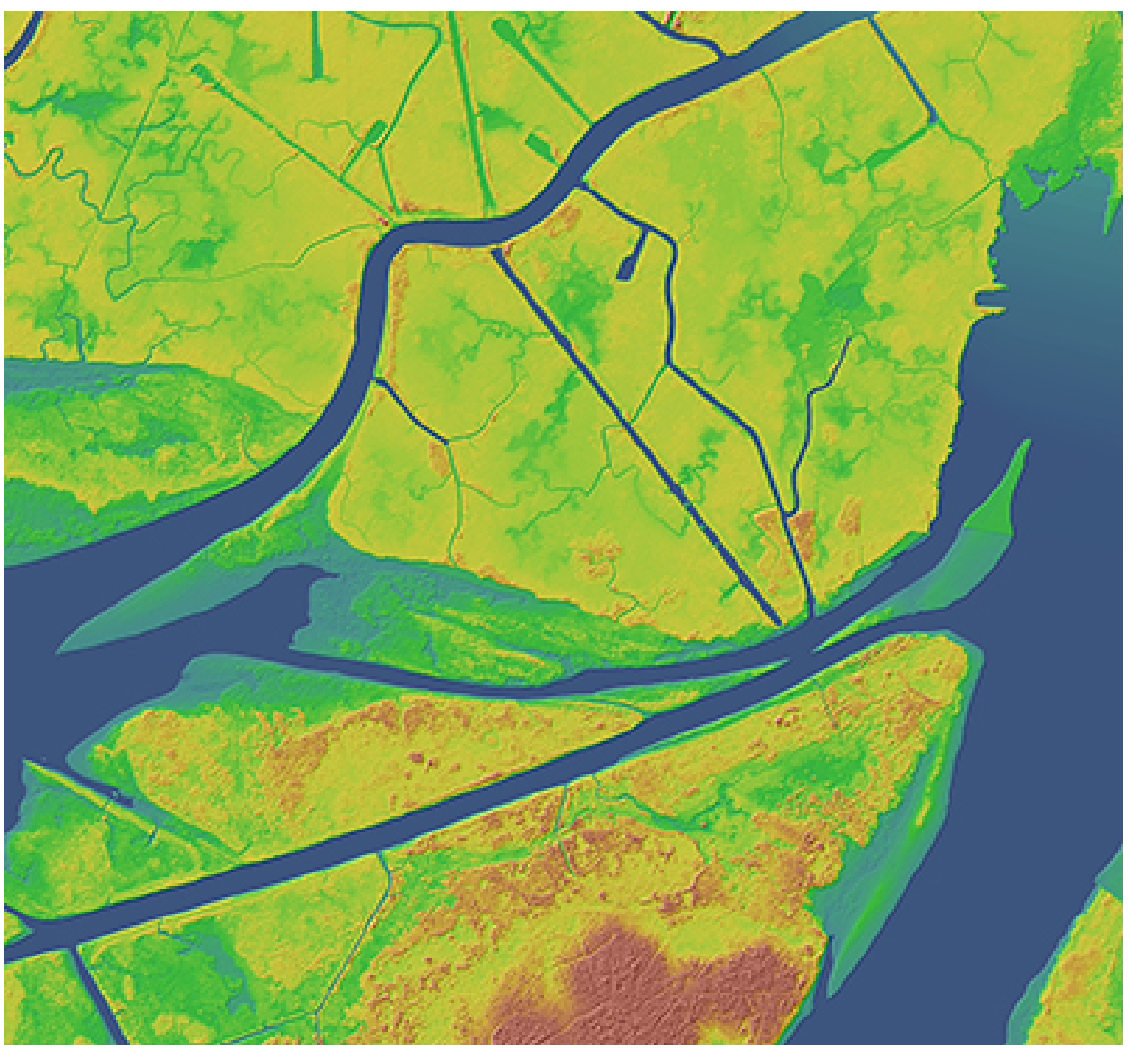

1 meter bare earth DEM, Atchafalaya basin, Louisiana Source: USGS National Map

#### $\mathbf{D}$  Milliman

#### **Minimum Permissible Elevation Model**

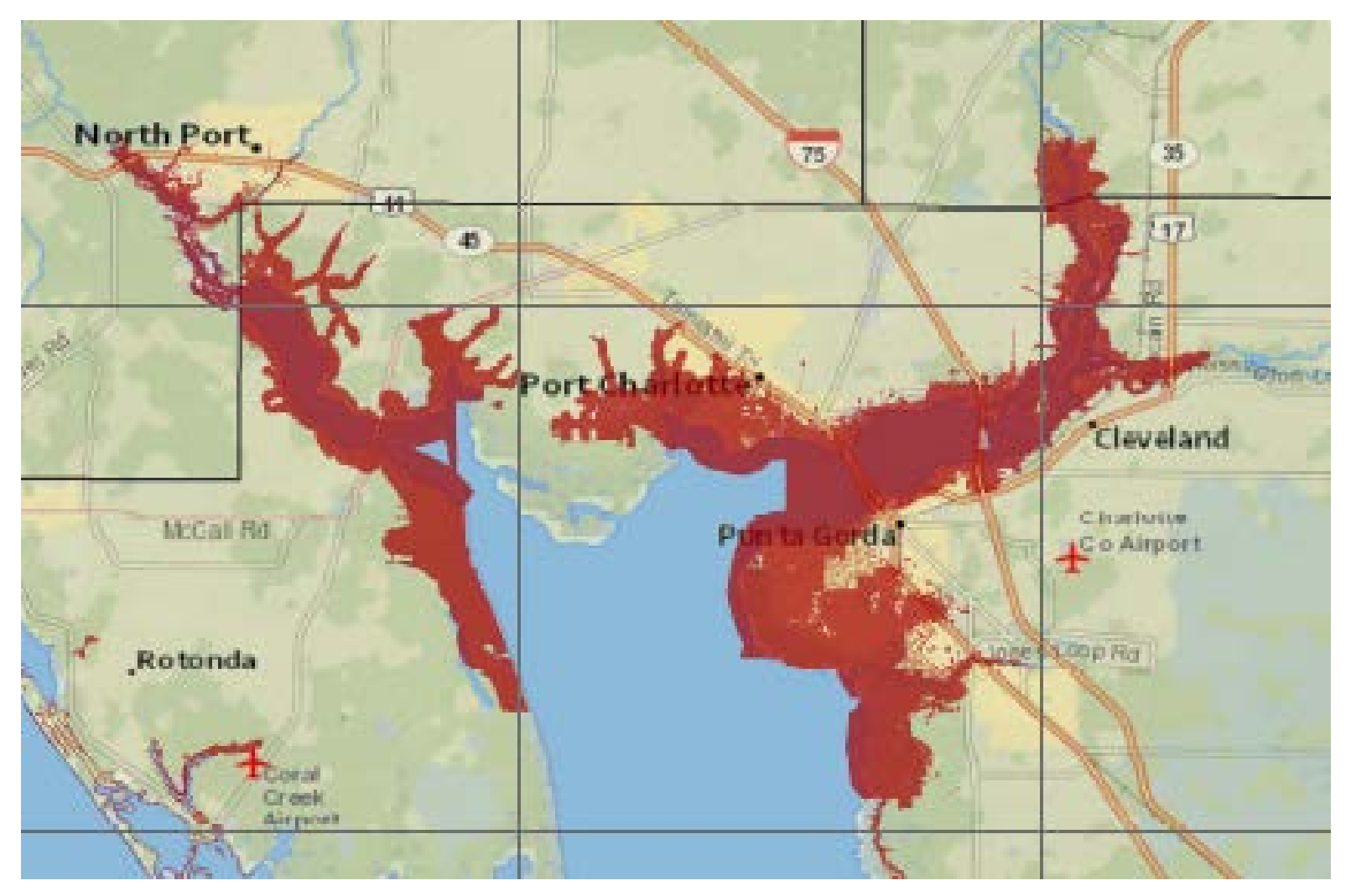

Example case of ineligible areas near Punta Gorda, Florida

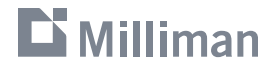

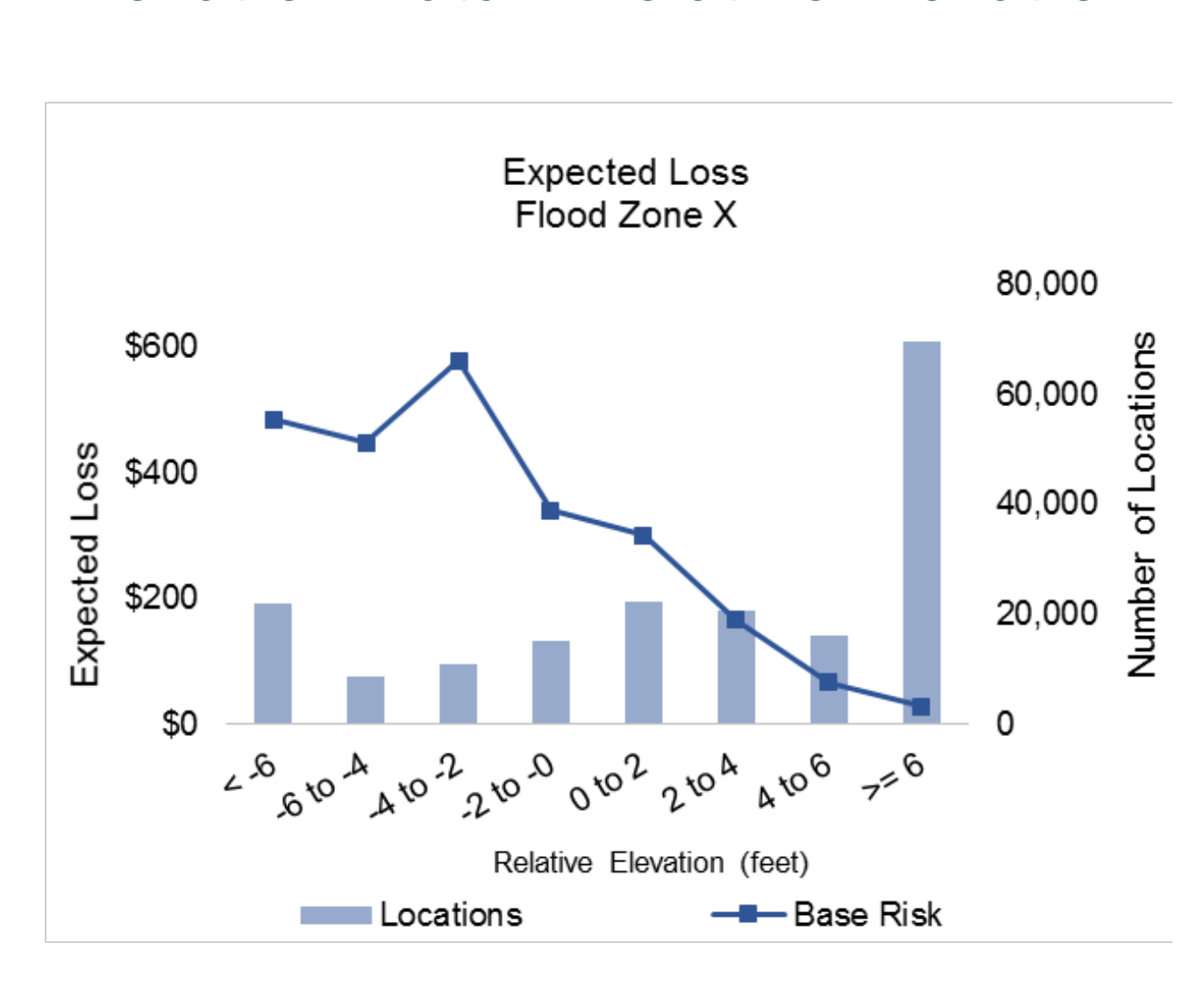

**Elevation Data – Relative Elevation**

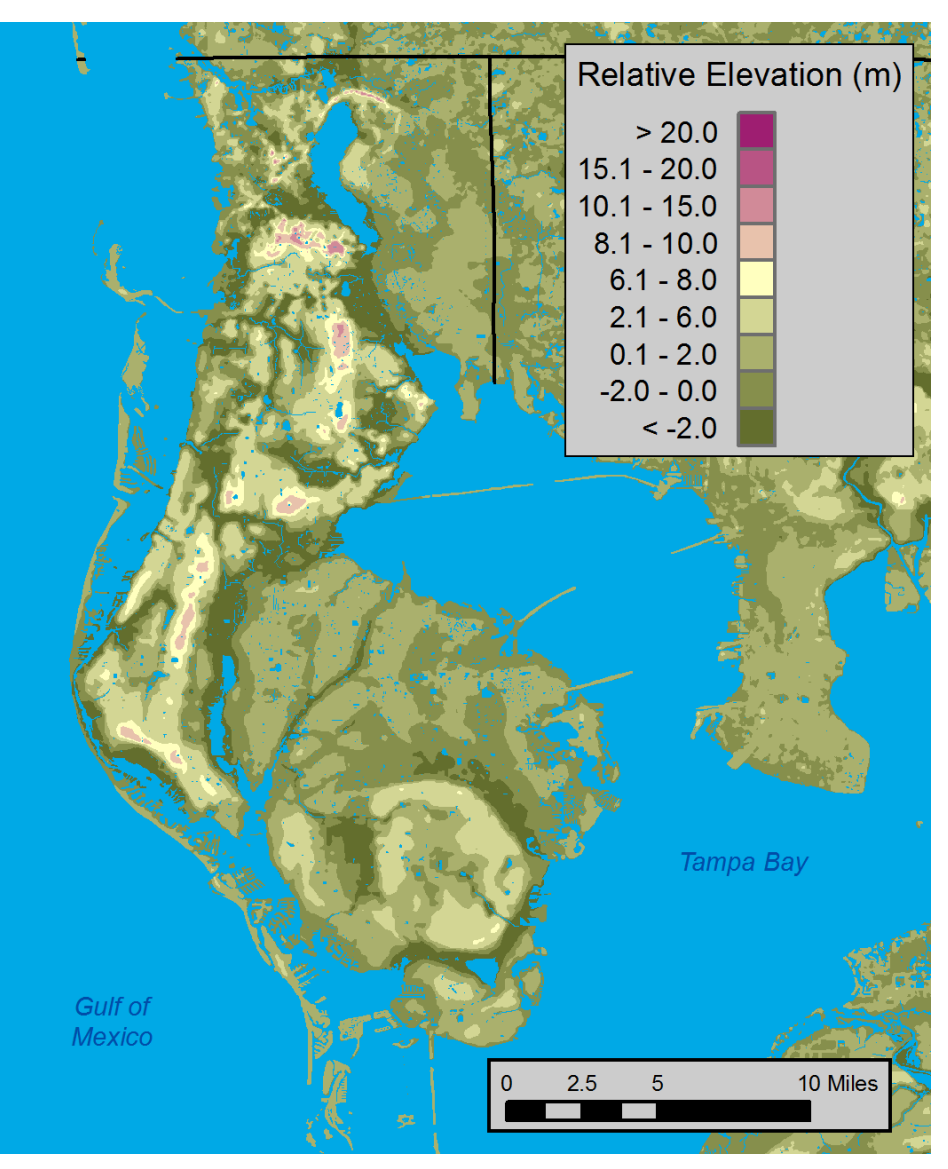

#### 19 Example raster showing relative elevation in Pinellas County, Florida

#### **D** Milliman

### **Visualizing CAT model output**

 Comparison of expected CAT model loss to GLM output

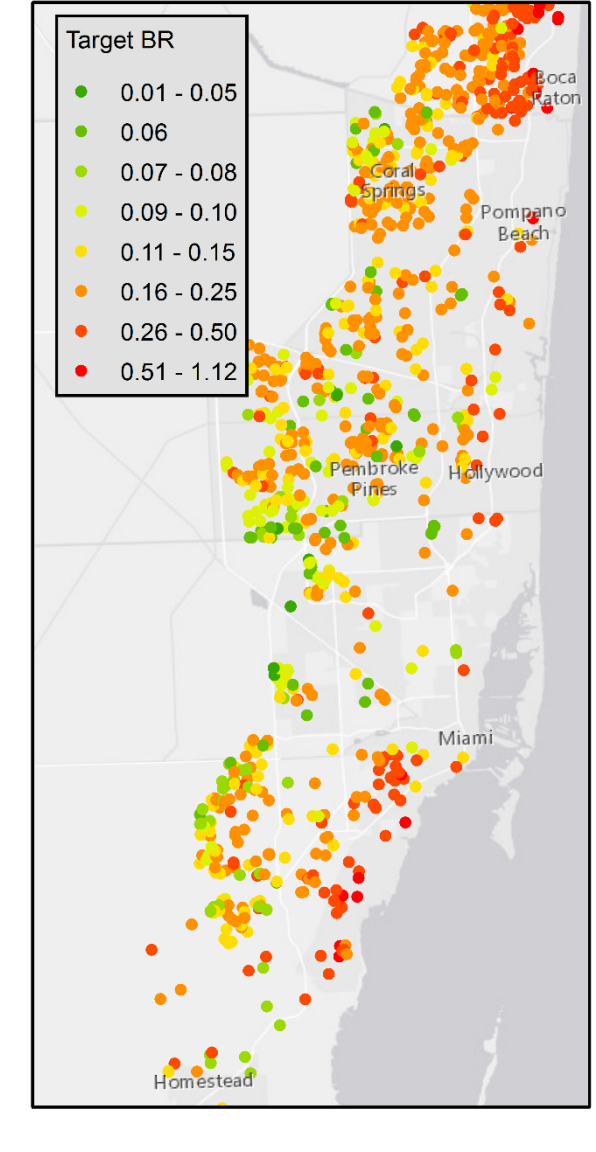

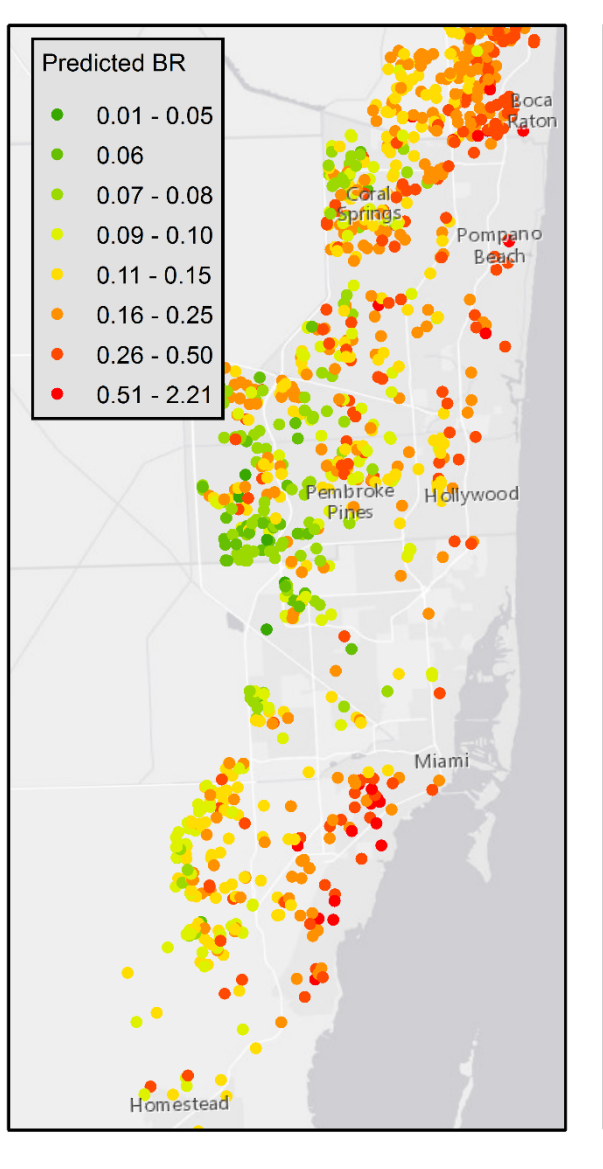

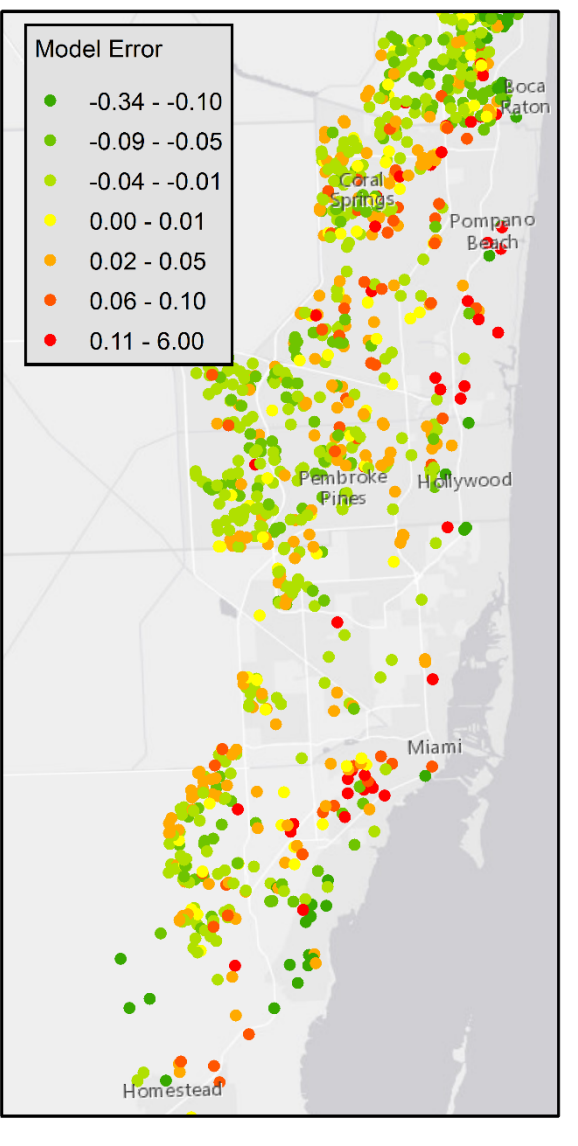

#### **L'** Milliman

Target **Predicted** Error

### **Visualizing CAT model output**

**Summarized by** polygon areas

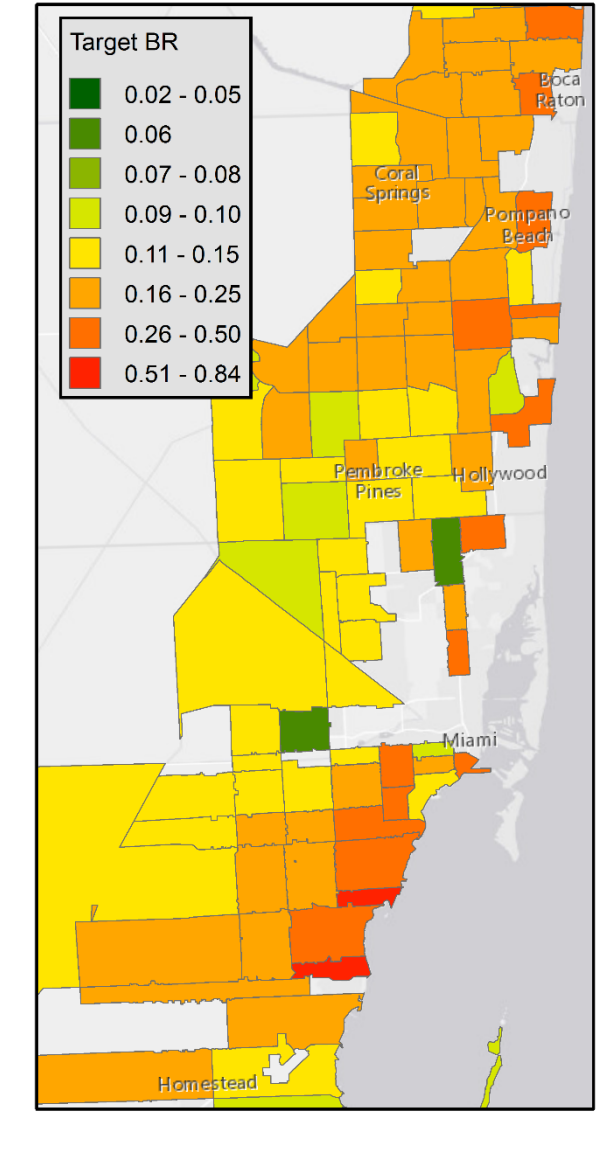

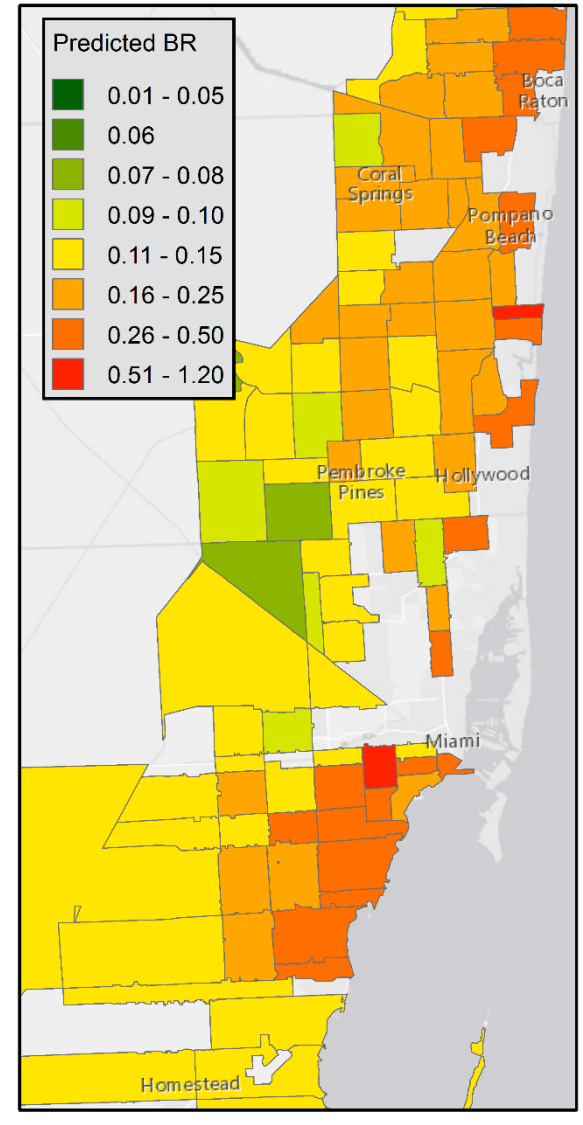

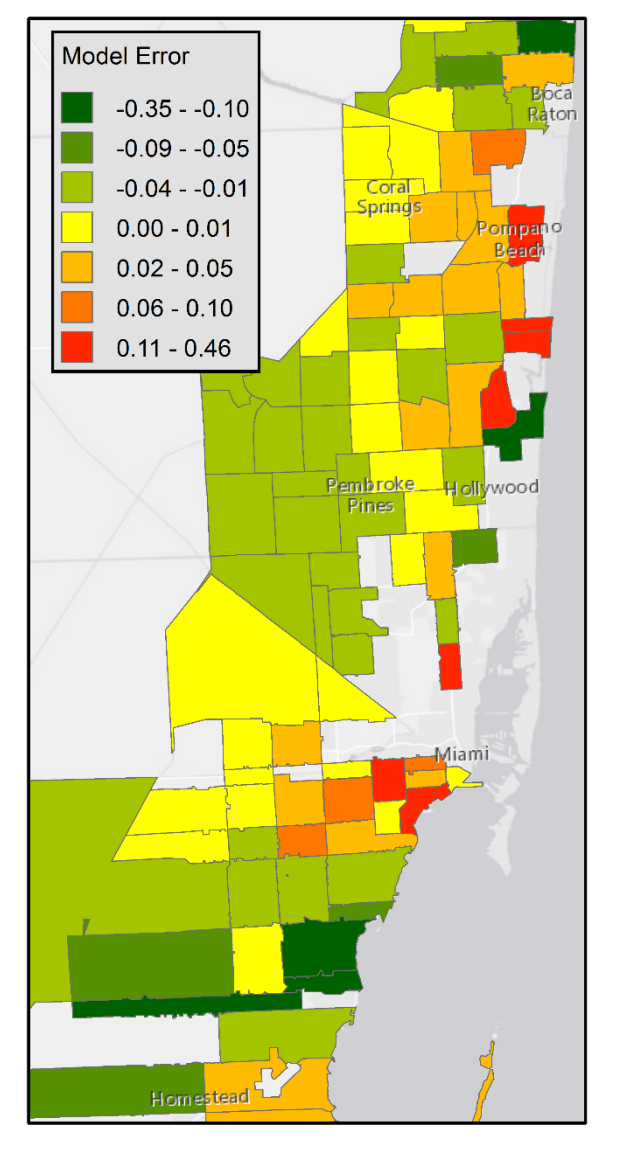

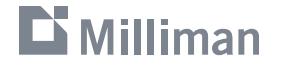

Target **Predicted** Error

### **Clustering and Territory Creation**

- Grouping Analysis tool in ArcGIS
- **Attempts to identify natural clusters**
- Can use spatial relationships to define neighbors
	- Nearest neighbor
	- Contiguity
	- **Triangulation**
	- Custom Weights

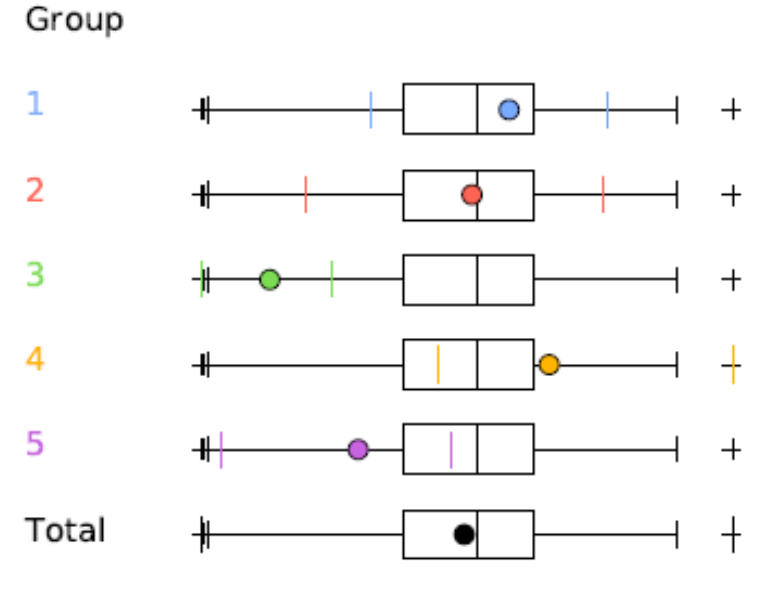

Box-and-whisker plots of each output group relative to the total.

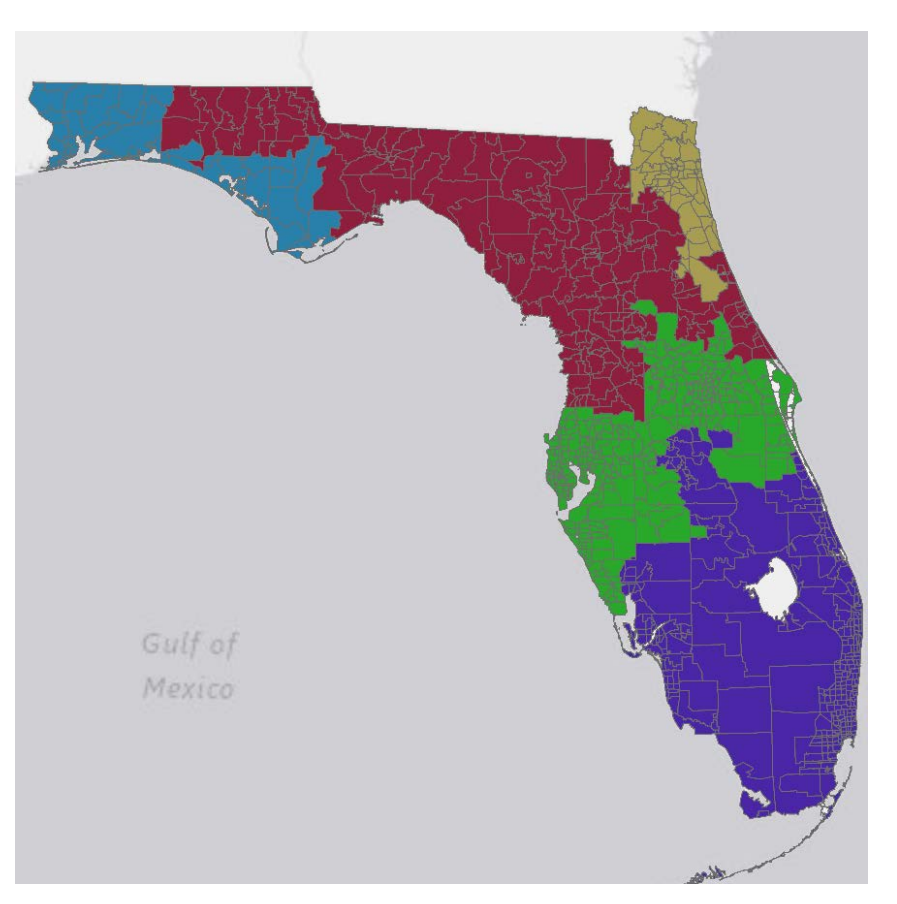

Example Grouping Analysis Output using Florida ZIP Codes with 5 output groups.

#### **Milliman DF**

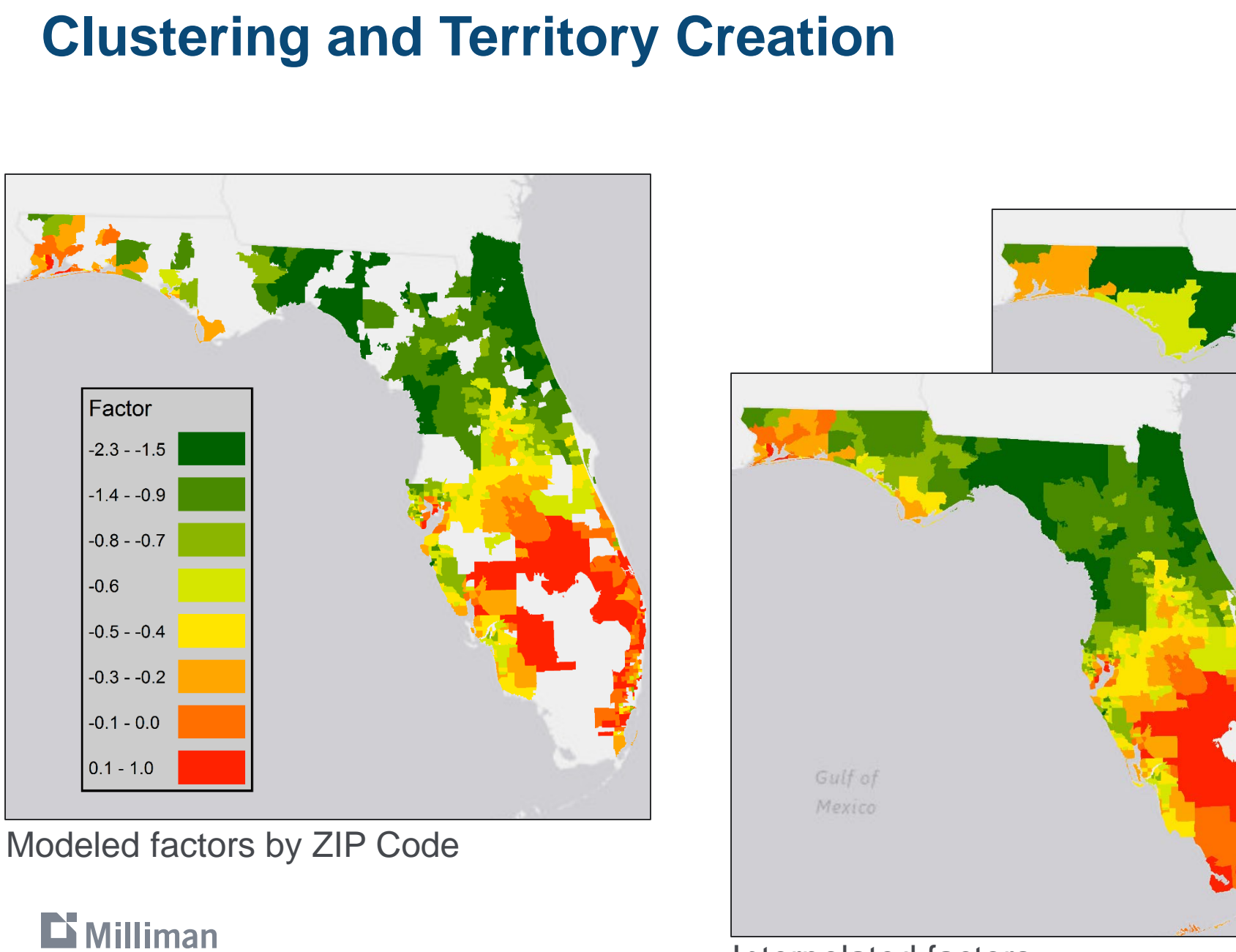

Average factor by grouped ZIPs

#### Interpolated factors

Final selected

groups

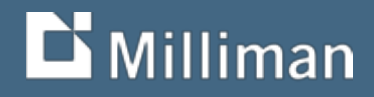

# **Thank you**

Garrett Bradford Cartographer / GIS Analyst Milliman, Inc. 650 California Street, 17th Floor San Francisco, CA 94108 garrett.bradford@milliman.com (415) 394-3792